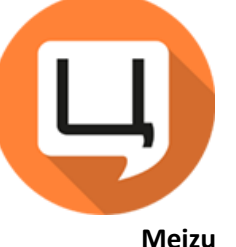

Швидкий посібник користувача

# Використовуйте тільки фірмову скріпку, що йде в комплекті з телефоном, для вилучення SIM слоту (не використовуйте інші гострі

предмети).

карти

телефоні

Зверніть увагу на правильність

установки Nano-SIM карти або Micro Sd

Встановіть Nano-SIM карту або Micro SD карту в каретку та акуратно вставте каретку в слот в

**Установка Сім-карти Запуск телефону**

> Кнопка гучності Кнопка живлення / блокування Кнопка додому Утримуйте кнопку живлення 3 секунди для включення телефону

## **Кнопки**

Щоб зробити скріншот, натисніть кнопку живлення та кнопку гучності одночасно. Затисніть кнопку живлення на 7 секунд, щоб перезавантажити телефон.

## Щоб активувати плеєр, натисніть 2 рази кнопку додому. Під час програвання

музики, натисніть кнопку додому, щоб побачити дату та день тижня.

# Натисніть кнопку додому, щоб повернутися до попереднього екрану (функція кнопки повернення). Натисніть кнопку додому для повернення до домашнього екрану.

**Система**

Для виклику панелі завдань, проведіть знизу догори від нижнього краю екрану з обох боків кнопки додому.

Meizu Тechnology Co, Ltd. заявляє, що пристрій відповідає головним вимогам та іншим важливим положенням директиви 1999/5/ЕС. Швидкий посібник користувача наданий тільки для довідки. Фактичні функції можуть змінюватися в залежності від встановленої версії операційної системи.

2015 Meizu Тechnology Co, Ltd. Всі права захищені. Meizu та логотип Meizu є торговими марками Meizu Тechnology Co, Ltd. в Китаї та в інших країнах.

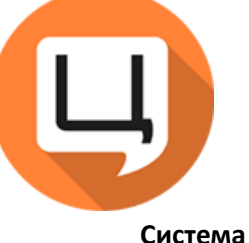

Протягніть іконку вгору, щоб закрити програму. Проведіть пальцем вниз, щоб закрити всі програми. Тривале натискання на іконку дозволяє "заморозити" додаток та запобігти його закриття. Для "розморожування", ще раз довго натисніть на іконку.

Потягніть вниз панель сповіщень для відображення ярликів-перемикачів.

# Для переміщення ярлика, натисніть на

**Система**

нього та тримайте.

Щоб очистити панель сповіщень, натисніть на іконку - "очистити всі"

## Проведіть вправо або вліво для того, щоб змінити режим

**Камера** 

зйомки.

.

Проведіть вниз, щоб переглянути всі режими зйомки.

### **Годинник та календар Браузер та пошта**

Для видалення годиннику, натисніть на нього та витягніть з панелі годиннику.

Затисніть та протягніть кілька дат, щоб додати нову події на один день або декілька днів

.

## При перегляді декількох сторінок, протягніть сторінку вгору, щоб закрити її. Щоб завершити всі активні сторінки, протягніть вниз.

Одержувача в полях "Кому", "Копія", "Прихована копія" можна переміщати довгим натисненням на контакт.

## **Музика та відео**

Протягніть вгору або вниз в лівій частині екрану, щоб змінити гучність. Натисніть на іконку гучності, щоб відключити або включити звук.

Протягніть вгору або вниз в правій частині екрану, щоб змінити яскравість. Натисніть на іконку яскравості, щоб встановити яскравість за замовчуванням.